## № ОРД-АКУШ.ГИН-21

## **Федеральное государственное бюджетное образовательное учреждение высшего образования « СЕВЕРО-ОСЕТИНСКАЯ ГОСУДАРСТВЕННАЯ МЕДИЦИНСКАЯ АКАДЕМИЯ» Министерства здравоохранения Российской Федерации**

**Кафедра Химии и физики**

УТВЕРЖДЕНО протоколом заседания Центрального координационного учебно-методического совета от « $5 \times$  февраля 2021 г.  $\mathbb{N}^{\circ}$  3

## **ФОНД ОЦЕНОЧНЫХ СРЕДСТВ «Цифровые технологии и информационные технологии в медицине»**

Основной профессиональной образовательной программы высшего образования – программы ординатуры по специальности 31.08.01 Акушерство и гинекология, утвержденной ректором ФГБОУ ВО СОГМА Минздрава России 26.02.2021 г.

**Рассмотрено и одобрено на заседании кафедры** от 28 января 2021 г. Протокол № 11

**Зав кафедрой** Химии и физики д.х.н., проф. Р.В. Калагова

**Владикавказ 2021 г**

## **СТРУКТУРА ФОС**

- 1. Титульный лист<br>2. Структура ФОС
- 2. Структура ФОС
- 3. Рецензия на ФОС<br>4. 4. Паспорт оценочн
- 4. 4.Паспорт оценочных средств

5.*Комплект оценочных средств:*

- зачетные билеты

-эталоны тестовых заданий (с титульным листом и оглавлением),

## **Паспорт фонда оценочных средств по дисциплине «**Цифровые технологии и информационные технологии в медицине**»**

для специальности 31.08.01 Акушерство и гинекология

(название дисциплины, учебной/производственной практики- выбрать необходимое)

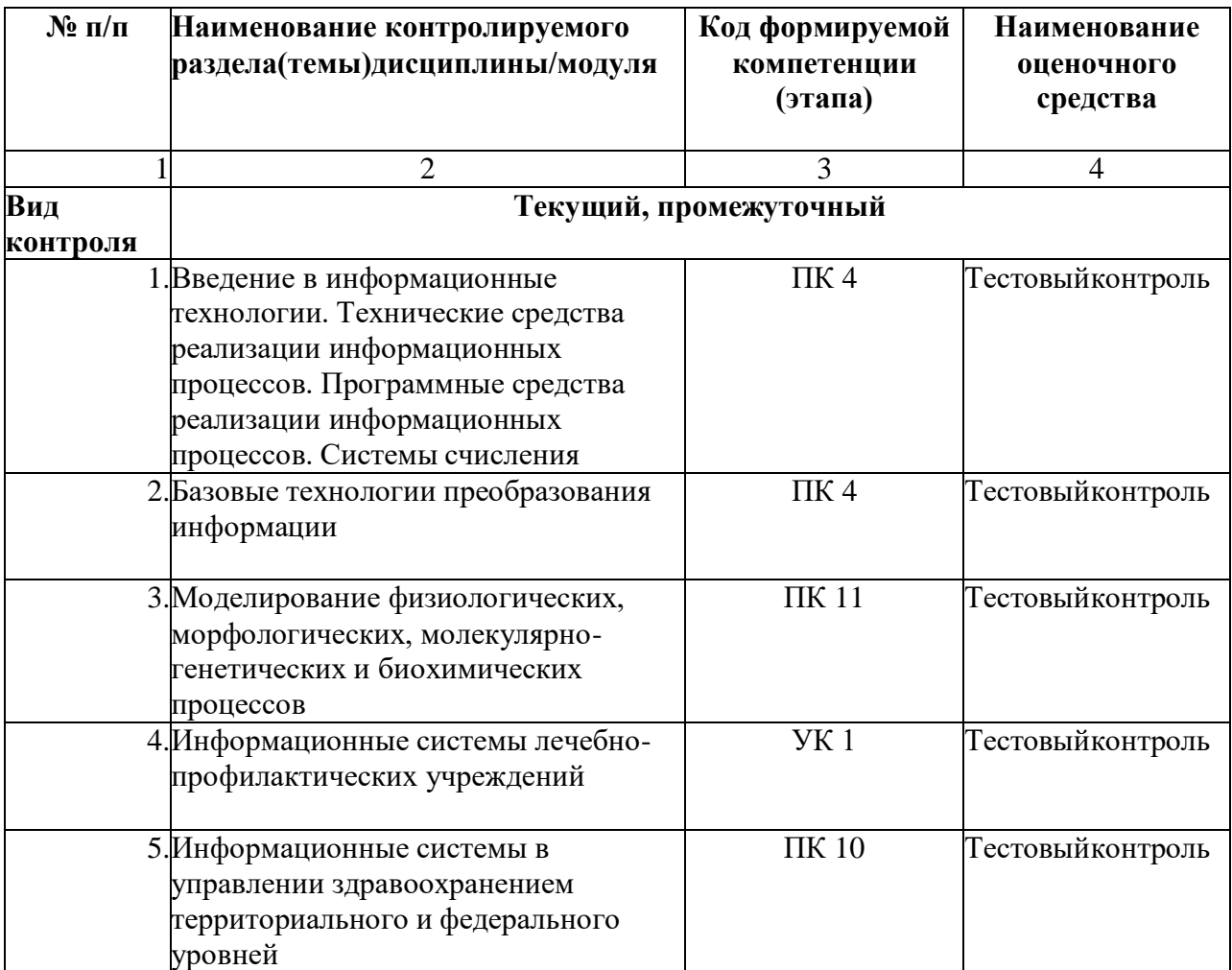

\*Наименование контролируемого раздела (темы) или тем (разделов)дисциплины/ производственной практики берется из рабочей программы.

## **БИЛЕТЫ ДЛЯ ЗАЧЕТА**

## **Федеральное государственное бюджетное учреждение высшего образования «Северо-Осетинская государственная медицинская академия» Министерства здравоохранения Российской Федерации**

## **Зачетный билет**

по специальности **Цифровые технологии и информационные технологии в медицине** для ординаторов

## **Билет №1**

1. Программы обработки и просмотра текста. Предназначение файловых менеджеров.

2. Программное обеспечение для работы в Internet.

## **Федеральное государственное бюджетное учреждение высшего образования «Северо-Осетинская государственная медицинская академия» Министерства здравоохранения Российской Федерации**

## **Зачетный билет**

по специальности **Цифровые технологии и информационные технологии в медицине** для ординаторов

## **Билет №2**

1. Использование информационных систем в медицине и здравоохранении.методы и средства информатизации в практической стоматологии.

2. Почтовые ресурсы.

**Федеральное государственное бюджетное учреждение высшего образования «Северо-Осетинская государственная медицинская академия» Министерства здравоохранения Российской Федерации**

## **Зачетный билеты**

по специальности **Цифровые технологии и информационные технологии в медицине** для ординаторов

## **Билет №3**

- 1. Необходимость внедрения МИС в ЛПУ.
- 2. Поисковики. Поиск. Виды поиска.

**Федеральное государственное бюджетное учреждение высшего образования «Северо-Осетинская государственная медицинская академия» Министерства здравоохранения Российской Федерации**

## **Зачетный билеты**

по специальности **Цифровые технологии и информационные технологии в медицине** для ординаторов

## **Билет №4**

1. Кратность ввода информации в МИС. 3 основных метода внесения информации в базу данных. 20. Классификация медицинских ИС территориального уровня. Принцип классификации и назначение каждого ееэлемента.

2. Алгоритм обработки персональных данных в МИС.

## **Федеральное государственное бюджетное учреждение высшего образования «Северо-Осетинская государственная медицинская академия» Министерства здравоохранения Российской Федерации**

## **Зачетный билеты**

по специальности **Цифровые технологии и информационные технологии в медицине** для ординаторов

## **Билет №5**

1. АРМ врача.

2. Телемедицина. Дистанционное обучение.

## **Федеральное государственное бюджетное учреждение высшего образования «Северо-Осетинская государственная медицинская академия» Министерства здравоохранения Российской Федерации**

## **Зачетный билеты**

по специальности **Цифровые технологии и информационные технологии в медицине** для ординаторов

### **Билет №6**

1. Обработка персональных данных в медицинских организациях. Способы хранения ЭД.

2. Электронная таблица. Ячейка. Рабочее пространство электронной таблицы.Книга Excel. Лист Excel. Диапазон ячеек. Относительная и абсолютная ссылки. Формула. Ввод формул в ячейку.

## **Федеральное государственное бюджетное учреждение высшего образования «Северо-Осетинская государственная медицинская академия» Министерства здравоохранения Российской Федерации**

## **Зачетный билеты**

по специальности **Цифровые технологии и информационные технологии в медицине** для ординаторов

### **Билет №7**

1. Среды пакета Excel: встроенная программа (макрос), выполняющая процедуру поиска лучших параметров, процедуру оптимизации «Поискрешения» и Пакет анализа. 2. Элементы теории вероятности. Понятие события и его виды. Количественные и качественные характеристики испытаний. Понятиевероятности и основные правила вычисления вероятностей сложных событий.

## **Федеральное государственное бюджетное учреждение высшего образования «Северо-Осетинская государственная медицинская академия» Министерства здравоохранения Российской Федерации**

### **Зачетный билеты**

по специальности **Цифровые технологии и информационные технологии в медицине** для ординаторов

## **Билет №8**

1. Статистика. Медицинская статистика. Основные понятия. 56. Предмет и методы статистического анализа. Статистика здоровья и здравоохранения. Статистическая совокупность.

2. Запрос. QBE-запрос по образцу. SQL-запросы. Режимы создания запросов в

MS Access .

## **Федеральное государственное бюджетное учреждение высшего образования «Северо-Осетинская государственная медицинская академия» Министерства здравоохранения Российской Федерации**

## **Зачетный билеты**

по специальности **Цифровые технологии и информационные технологии в медицине** для ординаторов

## **Билет №9**

1 Реляционные базы данных. Создание и изменение связи между таблицами.Два метода поддержки целостности связи (каскадное обновление и каскадное удаление). 2 Меры оценки разнообразия признака. Коэффициенту изменчивости(вариации). Три степени разнообразия

**Федеральное государственное бюджетное учреждение высшего образования «Северо-Осетинская государственная медицинская академия» Министерства здравоохранения Российской Федерации**

## **Зачетный билеты**

по специальности **Цифровые технологии и информационные технологии в медицине** для ординаторов

## **Билет №10**

1. Создание таблиц в базе данных. Поле и запись таблицы. Настройка свойств полей.

2. Моделирование. Модель. Элементы процесса моделирования. Стадиипроцесса моделирования. Этапы процесса моделирования.

## **ФЕДЕРАЛЬНОЕ ГОСУДАРСТВЕННОЕ БЮДЖЕТНОЕ ОБРАЗОВАТЕЛЬНОЕ УЧРЕЖДЕНИЕ ВЫСШЕГО ОБРАЗОВАНИЯ «СЕВЕРО-ОСЕТИНСКАЯ ГОСУДАРСТВЕННАЯ МЕДИЦИНСКАЯ АКАДЕМИЯ» МИНИСТЕРСТВА ЗДРАВООХРАНЕНИЯ РОССИЙСКОЙ ФЕДЕРАЦИИ РЕЦЕНЗИЯ**

**на фонд оценочных средств**

**по Цифровые технологии и информационные технологии в медицине**

(название дисциплины/учебной/производственной практики- выбрать необходимое)

**для** ординаторов**\_1** года обучения **\_** (студенты/ординаторы/слушатели – выбрать необходимое) (курс/год обучения ординаторов)

**по специальности** \_31.08.01 Акушерство и гинекология \_ (код/название)

Фонд оценочных средств составлен на кафедре химии и физики на основании рабочей программы дисциплины «**Цифровые технологии и информационные технологии в медицине**» и соответствуют требованиям ФГОС ВО по специальности 31.08.01 Акушерство и гинекология.

Фонд оценочных средств утвержден на заседании Центрального координационного учебнометодического совета и скреплен печатью учебно-методического управления. Фонд оценочных средств включает в себя банк тестовых заданий и вопросы для проведения итогового зачета по дисциплине.

Банк тестовых заданий включает в себя тестовые задания и шаблоны ответов. Все задания соответствуют рабочей программе дисциплины **Цифровые технологии и информационные технологии в медицине** и охватывают все её разделы. Количество тестовых заданий составляет от 20 до39.

Количество билетов для проведения зачета по дисциплине «**Цифровые технологии и информационные технологии в медицине**» составляет 10, что достаточно для проведения итогового зачета. Содержание вопросов относится к различным разделам программы, позволяющее более полно охватить материал учебной дисциплины.

Замечаний к рецензируемому фонду оценочных средств нет.

В целом, фонд оценочных средств по дисциплине «**Цифровые технологии и информационные технологии в медицине**» способствует качественной оценке уровня владения обучающимися универсальными и профессиональными компетенциями.

Рецензируемый фонд оценочных средств по дисциплине «**Цифровые технологии и информационные технологии в медицине**» может быть рекомендован к использованию для промежуточной аттестации для ординаторов 1 года обучения по специальности 31.08.01 Акушерство и гинекология.

Репензент:

Доцент кафедры «Информационные технологии и системы» СКГМИ (ГТУ).

Болотаева И.И.

HOGNESS CKTMH(TTY).<br>Mognesch Bouorachoce U.U. gettype

recrecie cerperapo Grecoro colarin France Tagacle

## **ФЕДЕРАЛЬНОЕ ГОСУДАРСТВЕННОЕ БЮДЖЕТНОЕ ОБРАЗОВАТЕЛЬНОЕ УЧРЕЖДЕНИЕ ВЫСШЕГО ОБРАЗОВАНИЯ «СЕВЕРО-ОСЕТИНСКАЯ ГОСУДАРСТВЕННАЯ МЕДИЦИНСКАЯ АКАДЕМИЯ» МИНИСТЕРСТВА ЗДРАВООХРАНЕНИЯ РОССИЙСКОЙ ФЕДЕРАЦИИ**

### **РЕЦЕНЗИЯ**

**на фонд оценочных средств по Цифровые технологии и информационные технологии в медицине**

(название дисциплины/учебной/производственной практики- выбрать необходимое)

**для** ординаторов**\_1** года обучения **\_**

(студенты/ординаторы/слушатели – выбрать необходимое) (курс/год обучения ординаторов)

**по специальности** \_31.08.01 Акушерство и гинекология \_ (код/название)

Фонд оценочных средств составлен на кафедре химии и физики на основании рабочей программы дисциплины «**Цифровые технологии и информационные технологии в медицине**» и соответствуют требованиям ФГОС ВО по специальности 31.08.01 Акушерство и гинекология.

Фонд оценочных средств утвержден на заседании Центрального координационного учебнометодического совета и скреплен печатью учебно-методического управления. Фонд оценочных средств включает в себя банк тестовых заданий и вопросы для проведения итогового зачета по дисциплине.

Банк тестовых заданий включает в себя тестовые задания и шаблоны ответов. Все задания соответствуют рабочей программе дисциплины **Цифровые технологии и информационные технологии в медицине** и охватывают все её разделы. Количество тестовых заданий составляет от 20 до39.

Количество билетов для проведения зачета по дисциплине «**Цифровые технологии и информационные технологии в медицине**» составляет 10, что достаточно для проведения итогового зачета. Содержание вопросов относится к различным разделам программы, позволяющее более полно охватить материал учебной дисциплины.

Замечаний к рецензируемому фонду оценочных средств нет.

В целом, фонд оценочных средств по дисциплине «**Цифровые технологии и информационные технологии в медицине**» способствует качественной оценке уровня владения обучающимися универсальными и профессиональными компетенциями.

Рецензируемый фонд оценочных средств по дисциплине «**Цифровые технологии и информационные технологии в медицине**» может быть рекомендован к использованию для промежуточной аттестации для ординаторов 1 года обучения по специальности 31.08.01 Акушерство и гинекология.

Рецензент:

Доцент кафедры Химии и физики, к.п.н Н.И. Боциева

 $\overbrace{\phantom{aaaaa}}$  $\overline{\phantom{a}}$ 

## **Федеральное государственного бюджетного образовательного учреждения высшего образования «Северо-Осетинская государственная медицинская академия» Министерства здравоохранения Российской Федерации**

**Кафедра биологической химии**

УТВЕРЖДЕНО протоколом заседания Центрального координационного учебно-методического совета от « $5 \times \text{Февраля 2021 г.  $\text{Ne}$  3$ 

**Эталоны тестовых заданий Цифровые технологии и информационные технологии в медицине** Основной профессиональной образовательной программы высшего образования – программы ординатуры по специальности 31.08.01 Акушерство и гинекология, утвержденной ректором ФГБОУ ВО СОГМА Минздрава России 26.02.2021 г.

**Рассмотрено и одобрено на заседании кафедры** от 29 января 2021 г. (протокол №11)

**Заведующий кафедрой** д.х.н. Р. В. Калагова (подпись)

**г. Владикавказ 2021 год**

## **Оглавление**

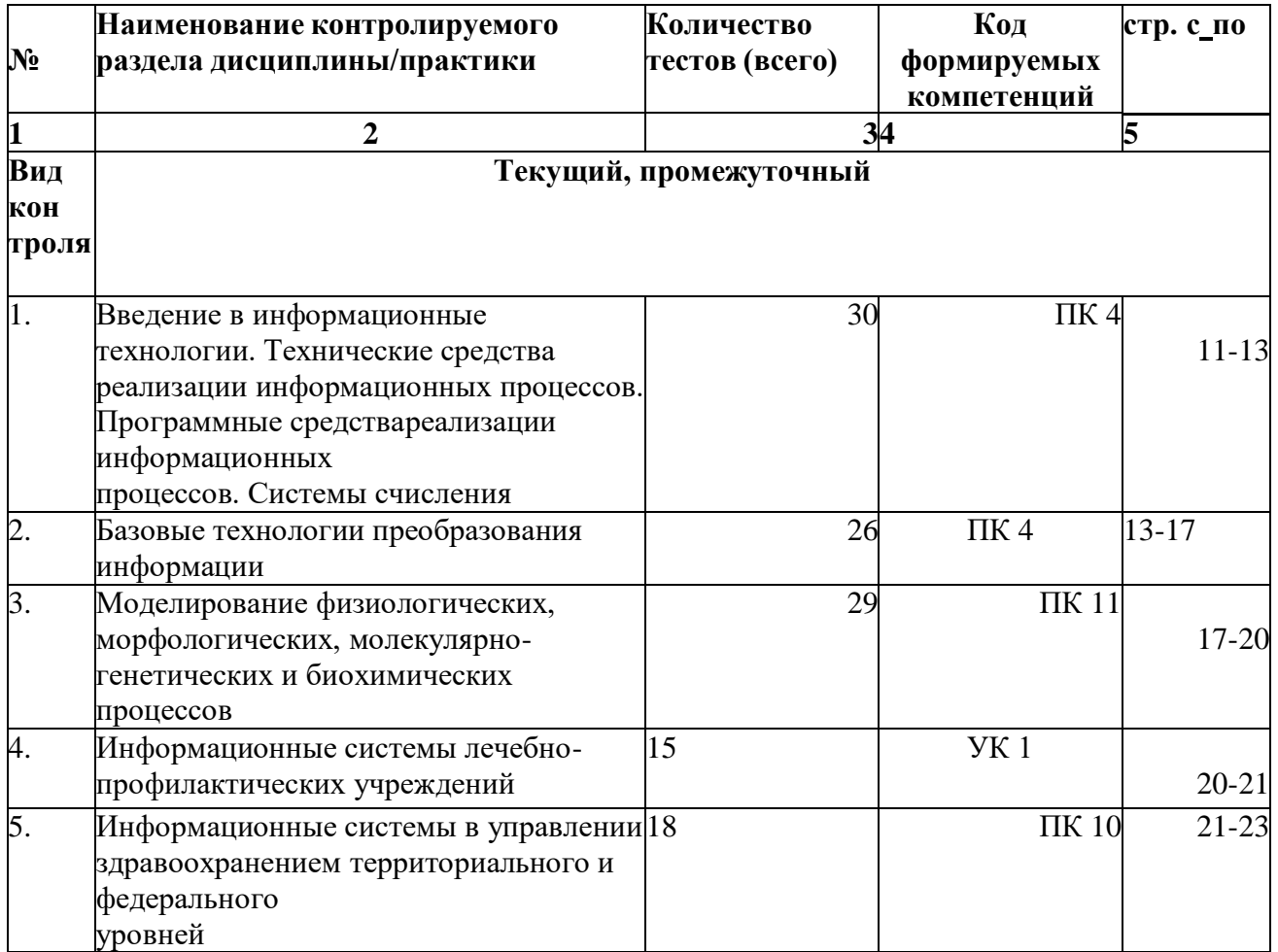

Наименование контролируемого раздела или тем  $\Box$ дисциплины/учебной/производственной практики берется из рабочей программы.

Выписка из протокола заседания кафедры об алгоритме формирования  $\Box$ теста длякаждого вида тестирования (1 раз в год).

Выписка из протокола заседания кафедры с записями об актуализации  $\Box$ (внесениеизменений, аннулирование, включение новых оценочных средств)(1 раз в год).

Выписка из протокола заседания Цикловой учебно-методической комиссии  $\Box$ обутверждении оценочных средств (по мере необходимости).

## tt te*c*ton iv a t*i* ină

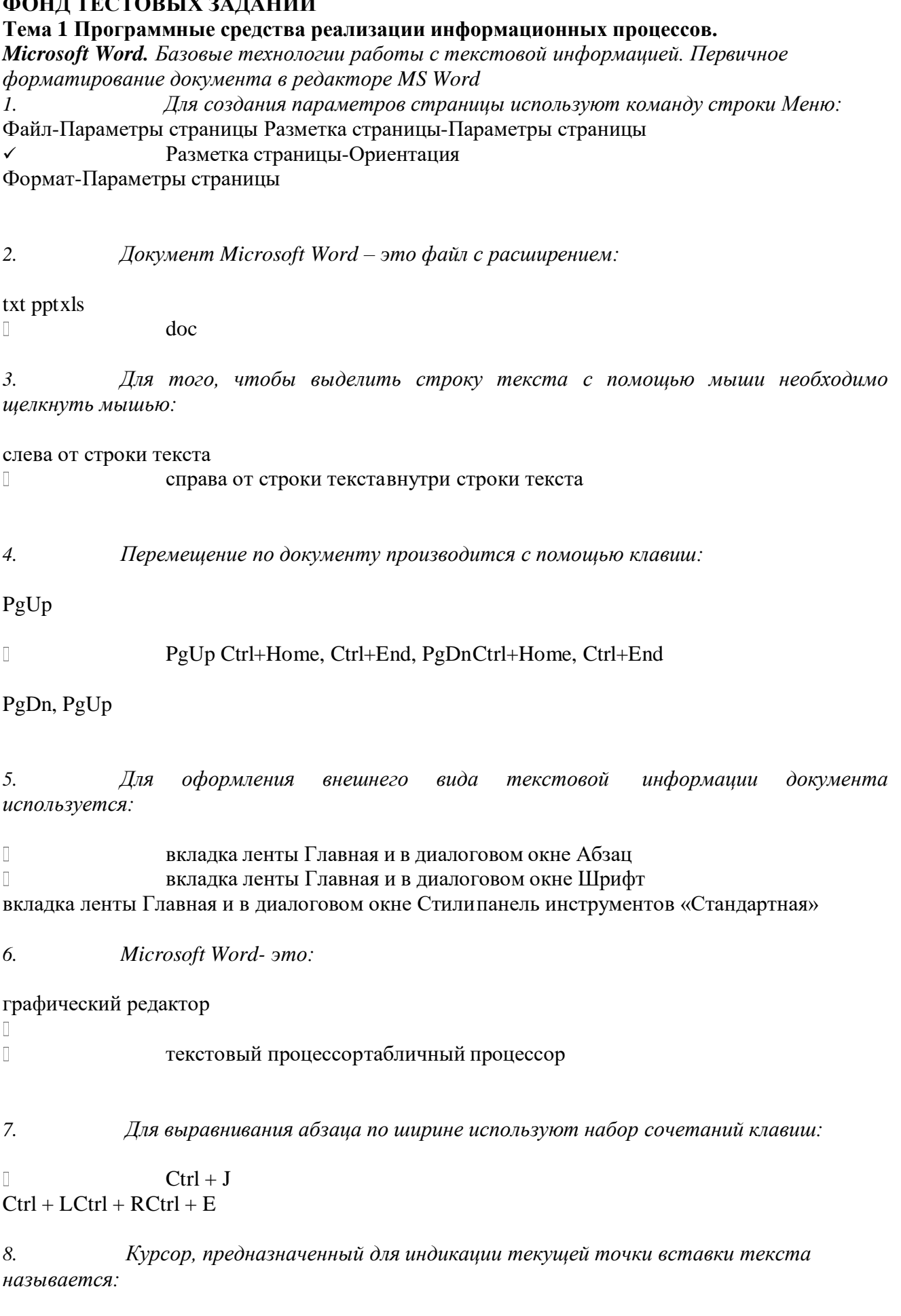

 $\Box$ Клавиатурным Текстовым

Графическим

*9. Для быстрого перемещения курсора ввода по документу используют курсор мыши:*

КлавиатурныйГрафический текстовый  $\overline{\phantom{a}}$ 

*10. Для более точной настройки бегунков масштабной линейки при перетаскивании используют* клавишу:

 $\begin{array}{c} \hline \end{array}$ Alt Tab

ShiftCtrl

 $\Box$ 

*11. Кнопки, располагающиеся в верхнем правом углу окна приложения - это*

 $\overline{\Pi}$ кнопки управления окномсистемное меню

панель инструментовстрока Меню

*12. Что означает сочетание клавиш Ctrl+N:*

 $\overline{\phantom{a}}$ создание нового документа

открытие существующего документавывод на печать сохранение документа

*13. Что означает сочетание клавиш Ctrl+F12:*

вывод на печать сохранение документасоздание документа  $\overline{\phantom{a}}$ открытие существующего документа

*14. Для визуального сопоставления текстовой информации на экране используется:*

полосы прокруткистатусная строка рабочая область масштабная линейка  $\overline{\phantom{a}}$ 

*15. Размер шрифта измеряется в:*

Миллиметрахпикселях Пунктах Сантиметрах

*16. Для ввода текста в произвольное место рабочей области необходимо:*

сделать одинарный щелчок правой кнопкой мыши

сделать одинарный щелчок левой кнопкой мыши в этой точке и ввести текст

- сделать двойной щелчок левой кнопкой мыши
- $\Box$

*17. Форматирование символов в Word-е осуществляется командой:*

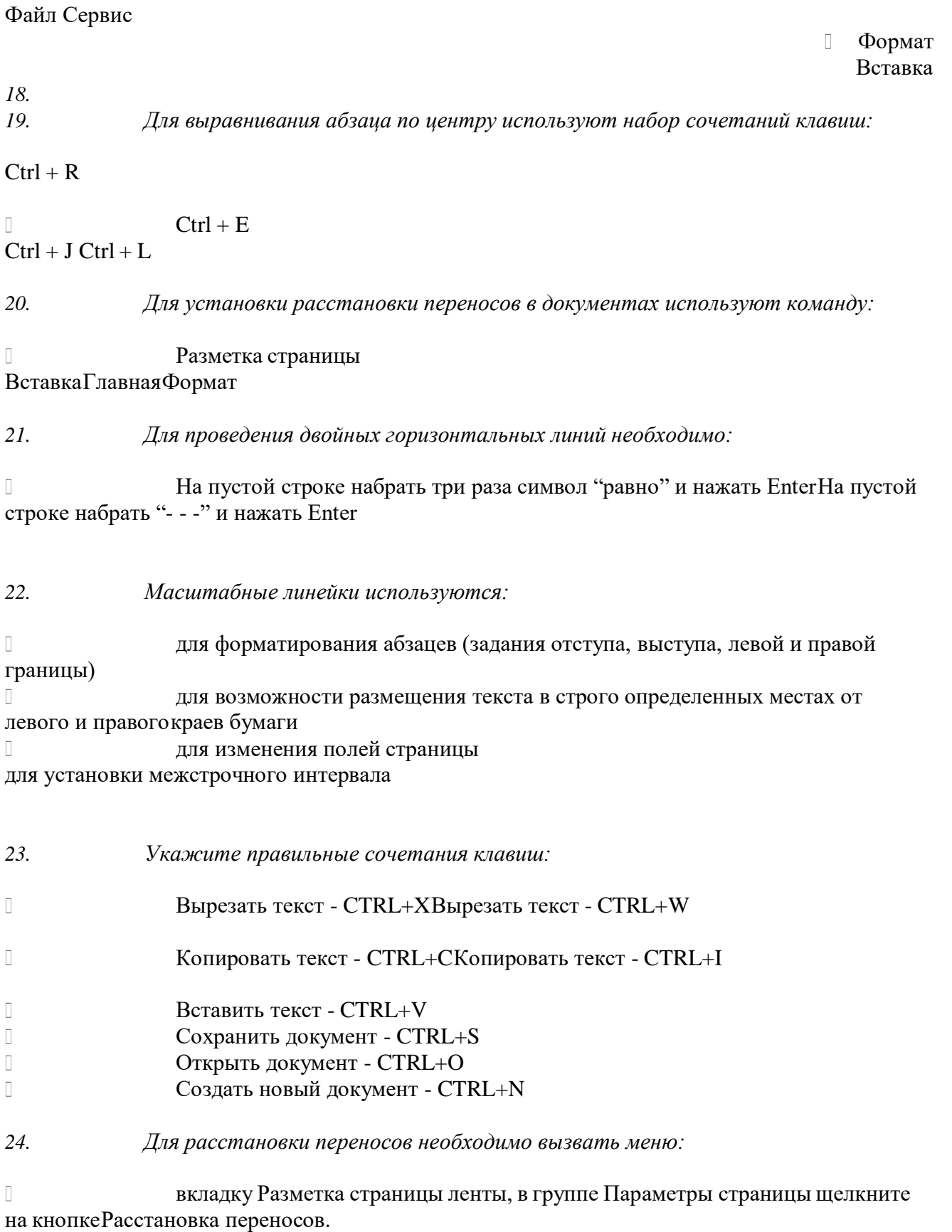

вкладку Вставка ленты, в группе Параметры страницы щелкните на кнопке Расстановка переносов.

вкладку Главная ленты, в группе Параметры страницы щелкните на кнопке Расстановка переносов.

*25. Инструмент Внешние границы, для проведения линий сверху и снизу абзаца, расположен напанели* инструментов: Шрифт

Абзац  $\overline{\phantom{a}}$ Структура Таблицы и границы

*26. Для проведения одинарных и двойных горизонтальных линий при вводе необходимо на пустой* строке набрать:

> --- и нажать Enter -- и нажать Enter

 $\Box$  = = и нажать Enter --- и нажать  $CTRL +$  Enter

*27. Для установки междустрочного интервала необходимо активировать пункт меню:*

Шрифт

Абзац  $\Box$ Разметка страницы

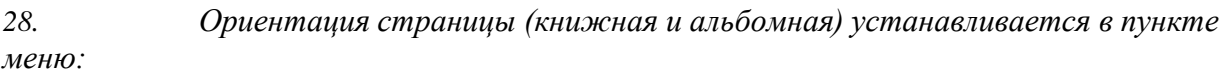

ШрифтАбзац

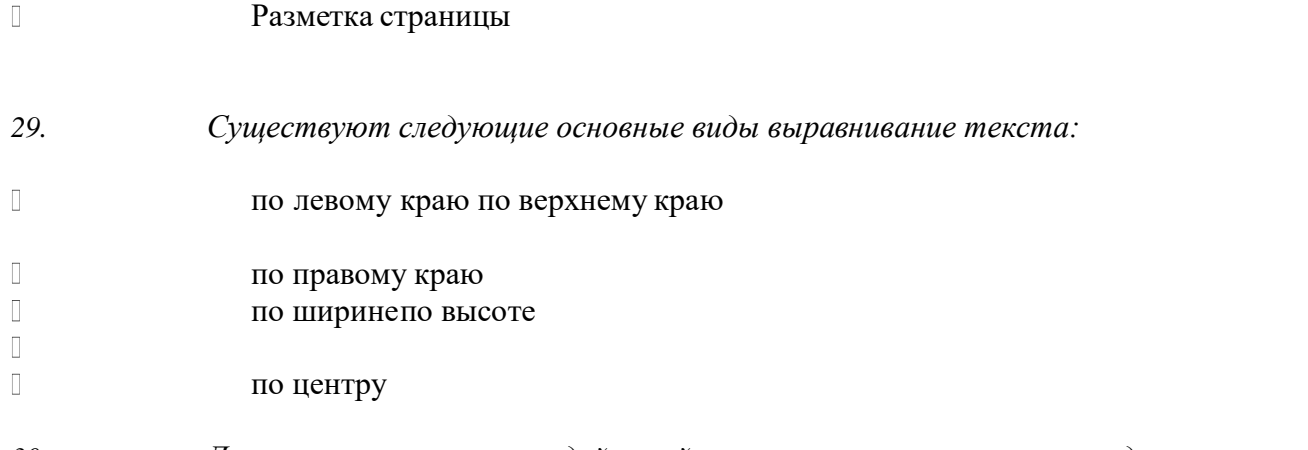

*30. Для отмены или повтора действий пользователя существуют следующие сочетания клавиш*

 $\overline{\Pi}$ 

 $\overline{\Pi}$ 

 $CTRL + ZCTRL + R$ 

 $CTRI + Y$ 

*31. Чтобы изменить интервал между символами, необходимо вызвать пункт меню:*

 $\begin{bmatrix} 1 \\ 2 \end{bmatrix}$ вкладку Шрифт одноименного окна инструменты группы Абзац вкладки Главная на ленте

## ТЕМА 2 Информационные технологии обработки табличной информации на базе Excel. Работа с блоками информации. Контроль ввода данных в ячейку. Поиск и замена информации. Сортировка и фильтрация данных.

 $\mathcal{I}$ Список должен (выберите правильные варианты):

 $\cdot$ целиком помещаться на одном листе excel первая строка таблицы должна содержать имена полейсодержать ровно 65535 строк и 256 столбцов

каждая ячейки одного столбца должны содержать разную по типу данных и посодержанию информацию

2. Запись списка, содержащая определенную информацию называется...

заголовком списка

 $\checkmark$ элементом списка нет правильного ответастрокой списка ячейкой списка

 $\mathfrak{Z}$ . Что должна содержать первая строка списка?

заголовок спискапустые ячейки  $\checkmark$ имена полей

нет правильного ответа

 $\overline{4}$ . Какие из перечисленных функций являются функциями подведения итогов?

 $\cdot$ **CYMM СУММЕСЛИ CHET**  $\checkmark$ ПРОИЗВЕД CHET3 ЕСЛИ ОКРУГЛ CP3HAY  $\checkmark$  $\checkmark$ ДИСП **СЧЕТЕСЛИ** 

 $5<sup>1</sup>$ Укажите порядок получения итогов в списке:

1. обеспечить выборку значений по произвольным критериям (включить автофильтр) 3. воспользоваться функцией ПРОМЕЖУТОЧНЫЕ.ИТОГИ для подведения итогов 2. присвоить списку определенное имя

6. Для получения итоговых накопительных ведомостей необходимо воспользоваться средством...

 *Данные – Структура – Промежуточные итоги* Вставка --> Данные --> ИтогиПравка --> Итоги… Данные --> Итоги…

## *7.* Первым аргументом функции **ПРОМЕЖУТОЧНЫЕ.ИТОГИ** является…

наименование списка, по которому необходимо рассчитывать итогиссылка на диапазон ячеек число от 1 до 11, определяющее одну из функций подведения итогов диапазон ячеек

*8. Элемент списка – это…*

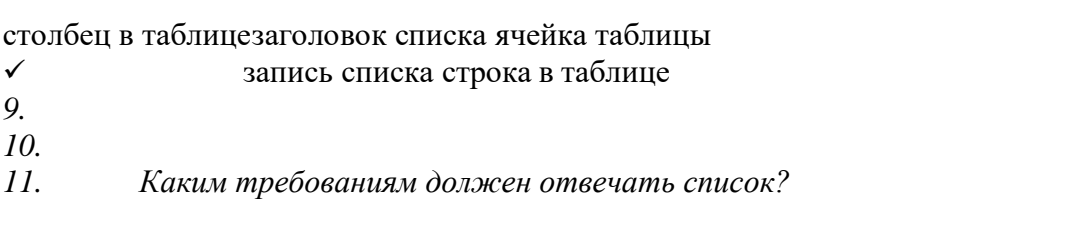

 Первая строка таблицы должна содержать имена полейнет правильного ответа

Должен целиком помещаться на одном листе Excel

 Ячейки одного столбца должны содержать однородную по типу данных и по содержаниюинформацию

*12. Как установить автофильтр?*

Сервис --> Фильтр --> Автофильтр Данные --> Фильтр --> АвтофильтрДанные --> Автофильтр Данные – Сортировка и фильтр – Фильтр Главная – Редактирование – Сортировка и фильтр – Фильтр

*13. Для того, чтобы присвоить списку определенное имя необходимо (укажите правильныйпорядок):*

## 4.Нажать **Ok**

2.Вставка --> Имя --> Присвоить или Ctrl + F33.ввести без пробелов в поле имя диапазона 1.выделить область ячеек списка вместе со строкой заголовков полей

*14. Как функция используется для подведения итогов в отфильтрованном списке?*

# ПРОМЕЖУТОЧНЫЕ.ИТОГИ СПИСОК.ПРОМЕЖУТОЧНЫЕ.ИТОГИ

## ФИЛЬТР.ИТОГИИТОГИ

*15. Максимальный размер списка…*

256 строк и 256 столбцов

 $\checkmark$ 65535 строк и256 столбцовнет ограничений

256 строк и 65535 столбцов

 $16<sup>16</sup>$ Сортировка – это ...

изменение данных фильтрация данных упорядочивание записей таблицыредактирование данных  $\checkmark$ 

 $\checkmark$ представление данных списка в определенном порядке Какие из перечисленных функций НЕ являются функциями подведения итогов?  $17.$ 

### СТАНДОТКЛОНМИН  $\checkmark$ СЧЕТЕСЛИДИСПР

 $\overline{\mathscr{L}}$ OKPVEIICHET

ЕСЛИ СТАНДОТКЛОНПМАКС МОДА

18. Как присвоить имя спискам Excel?

Данные --> Имя --> Присвоить Правка --> Имя --> Присвоить Вставка --> Имя --> Присвоить Вставка --> Ссылка --> Название

19. Фильтрация данных используется...

для упрощения процесса поиска информациинет правильного ответа для упрощения процесса ввода и удаления записей

- $\checkmark$ для отображения нужной информациидля сортировки данных
- $20<sup>°</sup>$ Ввод данных и редактирование списков можно производить...

только с помощью экранной формынет правильного ответа так же, как и для обычных таблиц Excel  $\checkmark$ 

21. Для дополнения и редактирования данных в списке необходимо выполнить команду...

✓ Главная – Редактирование – Сортировка и фильтр – ФильтрФайл --> Создать

#### 22. Технология сводных таблиц...

предусматривает изменение содержимого исходного списка

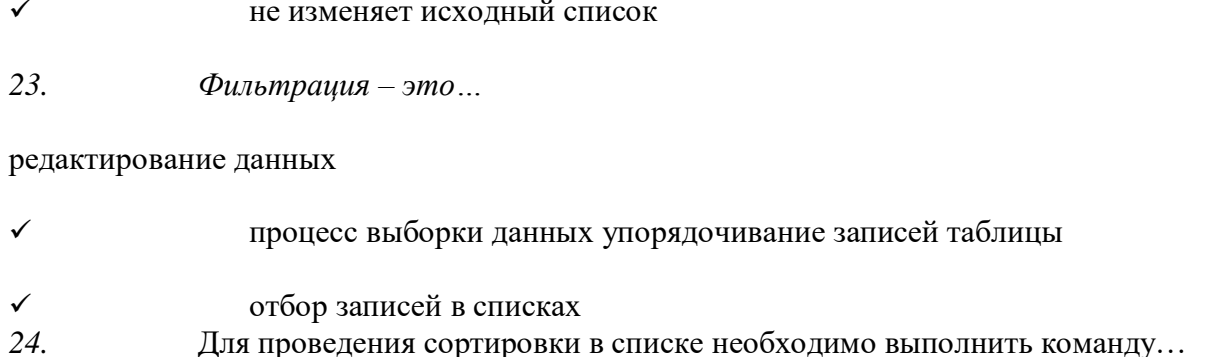

Office - Создавать списки для сортировки и заполнения

## Данные -- > Сортировка

Office - Параметры Excel - Основные параметры работы с Excel - Создавать списки длясортировки и заполнения Данные --> Вставка --> Сортировка

25. Синтаксис функции ПРОМЕЖУТОЧНЫЕ.ИТОГИ состоит:

номер функции; число1; число2; ... интервал; критерий номер функции; ссылка1; ссылка2;...интервал; критерий; сумм интерва;  $\checkmark$ 

26. Списком или базой данных в Excel, называется...

 $\checkmark$ таблица прямоугольной конфигурации блок информации

список

сводная таблица

 $27$ Для получения итоговых накопительных ведомостей необходимо воспользоваться средством...

Данные --> Итоги...Правка --> Итоги... Данные - Структура - Промежуточные итогиВставка --> Данные --> Итоги Данные - Вставка – Таблицы – Сводная таблица.

Вставка – Таблицы – Сводная таблица.Вставка – Сводная таблица.

Нет верного ответа

## **ТЕМА 3 Оптимизация диагностики Моделирование. Этапы создания моделей. Оптимизация лечения.**

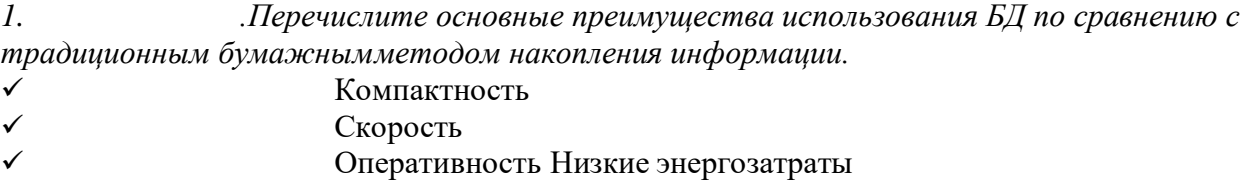

Непротиворечивость

*2. Перечислите особенности реляционных баз данных*

 Элементами являются таблицы, состоящие из полей (столбцов) и строк. Состоит из набора узлов, расположенных на разных уровнях, связанных междусобой Может быть представлена в виде объектов, расположенных на различных уровнях

Содержит перечень объектов одного типа

*3. Какому виду формы соответствует следующее описание: при создании формы такого видаполя* текущей записи будут выводиться одно за другим сверху вниз, для каждого поля будет создаваться отдельный объект «Надпись»? Ленточная форма

В один столбецТабличный

Выровненный Сводная таблица

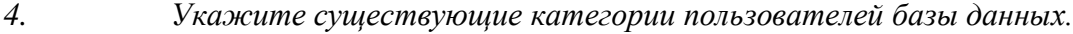

Прикладные программисты

- Конечные пользователи Специалисты предметной области
- Администраторы БДЭксперты
- *5. Укажите существующие типы баз данных.*
- $\checkmark$
- Сетевые ИерархическиеТабличные

Линейные

 $\checkmark$ 

## Реляционные Компьютерные

### Что такое пользовательский интерфейс базы данных?  $7.$

Специальное аппаратное обеспечение, обеспечивающее взаимодействие пользователя сбазой данных

 $\checkmark$ Совокупность средств ввода, вывода и взаимодействия пользователя с базой ланных Набор лиалоговых окон, обеспечивающих вывод сообщений о возникающих ошибках приработе пользователя с БД.

### Что такое информационная система?  $\mathcal{S}_{\mathcal{S}}$

Совокупность организационных, технических, программных и информационных средств, предназначенных для сбора, хранения, обработки и выдачи необходимой информации.

Компьютерная программа, основанная на базе данных, позволяющая накапливать большие объемы данных

Совокупность информации о каких-либо процессах

Укажите основной элемент, используемый для организации диалога базы данных 9. спользователем. Хранимая процедура Макрос

Окно Запрос

## Диаграмма

 $\checkmark$ 

10. Перечислите объекты базы данных.

Файлы

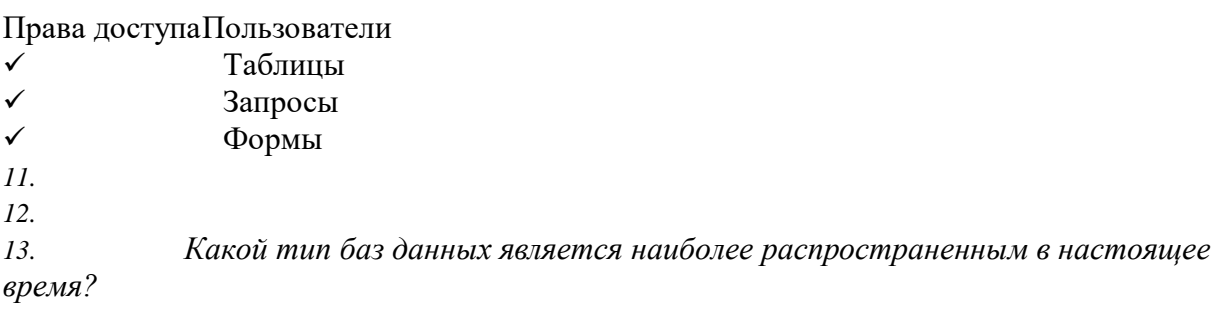

Объектно-ориентированные Иерархические РелянионныеСетевые  $\checkmark$ 

Укажите правила, которые необходимо учитывать при выборе вида формы.  $14$ 

При малом количестве полей исходной таблицы создается сводная таблица.

 $\checkmark$ При большом количестве полей таблицы создается выровненная форма или форма «в одинстолбец».

Для маленьких форм создается комбинация форм двух видов: одна в виде списка, другая в виде формы «в один столбец».

### Что такое База Данных?  $15.$

данные о всех возможных состояниях объекта в рассматриваемой предметной областисписок файлов на диске

именованная совокупность данных, отражающая состояние объектов и их отношений вконкретной предметной области.

данные об отношении друг к другу и взаимном влиянии объектов большое скопление беспорядочных данных

### Почему необходимо переводить информацию в электронную форму?  $16.$

потому, что бумажные документы ненадежны потому, что это современно и актуально. потому, что необходимо использовать компьютеры.

 $\checkmark$ потому, что в этом случае облегчается возможность ее многократного использования иавтоматизированной обработки

Укажите возможные варианты внешнего вида формы, создаваемой в Access  $17.$ 

- Ленточный Пользовательский
- Выровненный Табличный Произвольный

## Случайный

18. Перечислите основные функции системы управления базами данных.

Контроль целостности информации.

Осуществление контроля доступа к данным со стороны пользователей. Обеспечение взаимодействия компьютера с периферийным оборудованием.

Исполнение программы, осуществляющей обращение к данным.

Запись данных на физические носители, а также чтение этих данных.

19. Предметная область это ...

Географическая область, подвергающаяся воздействию каких-либо предметов. Наука, изучающая влияние предметов и явлений друг на друга.

 $\checkmark$ Часть реального мира, подлежащая изучению. Область (место) действия какого-либо предмета.

### Укажите возможные способы создания форм в Access 20.

С использованием модулей и макросов

- С использованием мастера
- С использованием конструктора

## С использованием программного кода

### Что такое источник данных для формы?  $21.$

Набор данных, используемый для отображения на форме. Содержимое одной из таблиц базы данных

## Заголовок формы

Данные о пользователе, создавшем форму и его правах безопасности.

### Почему необходимо использовать базы данных? 22

 $\checkmark$ они позволяют повысить оперативность получения информации. они позволяют уменьшить энергозатраты компьютеров.

они позволяют повысить скорость ввода информации.

- $\checkmark$ они позволяют многократно использовать хранимую информацию.
- Перечислите особенности сетевых баз данных  $23.$
- 24.
- Может быть представлена в виде объектов, расположенных на различных  $25$ уровнях
- $\checkmark$ Состоит из узлов, имеющих идентификаторы
- Содержит как горизонтальные, так и вертикальные связи между объектами. Элементами являются таблицы, состоящие из полей (столбцов) и строк.

### $26.$ Отношения между объектами предметной области это...

Типы данных, используемые для описания столбцов таблицы

- $\checkmark$ Связь между таблицами БДПоля форм БД
- Схема таблиц БД

### Какой элемент управления, используется для организации выбора одного 27. варианта изнескольких возможных при создании формы в режиме конструктора? Группа переключателей Надпись Переключатель

Поле со списком

28. Укажите способы перемещения элементов формы.

С помощью окна свойств элемента управления  $\overline{\phantom{a}}$ 

С помощью мыши

С помощью полос вертикальной и горизонтальной прокруткиС помощью панели инструментов

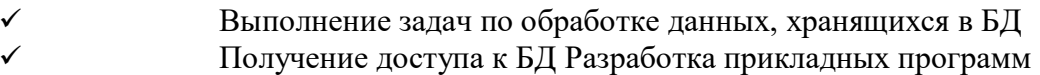

- 
- Перечислите секиии, существующие на форме в режиме конструктора  $30.$
- Заголовок формы Колонтитул

## Статусная строка

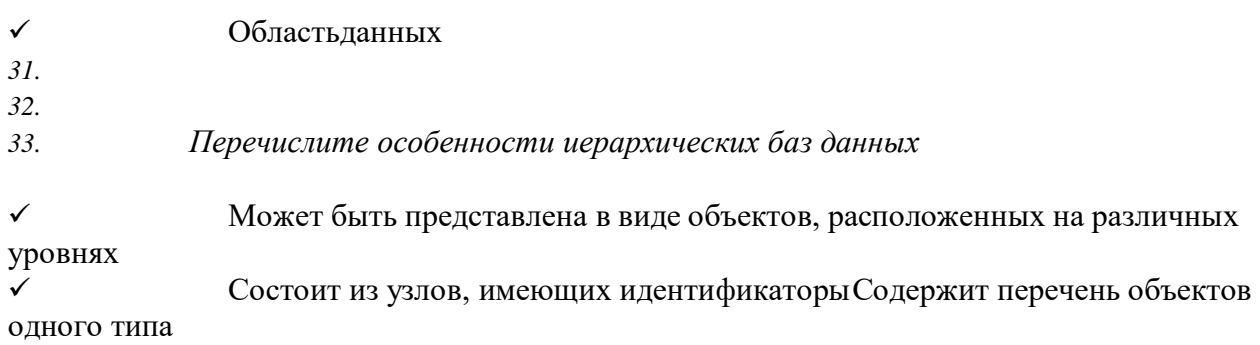

### Что такое система управления базами данных?  $34.$

✓ Класс программ, позволяющий создавать и работать и базами данных. Специальное программное обеспечение, осуществляющее контроль за доступом пользователей к данным, хранящимся в БД независимо от особенностей аппаратного обеспечения.

Компьютерная программа, позволяющая пользователю одновременно использоватьнесколько различных баз данных, воспринимая их при этом как единое целое.

### Что входит в список обязанностей администратора базы данных?  $35.$

Разработка прикладных программ

 $\checkmark$ Создание базы данных

Обслуживание и поддержка БД в рабочем состоянии. Выполнение задач по обработке данных, хранящихся в БД

## ТЕМА 4 Основные понятия медицинской информатики.

Предметом изучения медицинской информатики является: 2. информационные процессы, сопряженные с медико-биологическими проблемами; информационные процессы, сопряженные с клиническими проблемами; информационные процессы, сопряженные с профилактическими проблемами;  $\checkmark$ 

все выше перечисленные процессы.

Основной целью ИС медицинского назначения состоит:  $\overline{2}$ .

 $\checkmark$ в информационной поддержке задач оказания медпомощи населению; управления медучреждениями ЛПУ;

управления медучреждениями ЛПУ и информационном обеспечении системы здравоохранения.

*3. Обработка информации в медицинской информационной системе может осуществляться:*

ручным способом механизированным способом

- ручным и механизированным способами  $\checkmark$
- $\checkmark$
- автоматизированным и автоматическим способами

*4. Медицинские информационные системы уровня ЛПУ представлены основными группами:*

ИС консультативных центров; банками информации медслужб;скрининговыми системами; ИС ЛПУ;

информационными системами НИИ и мед вузов.

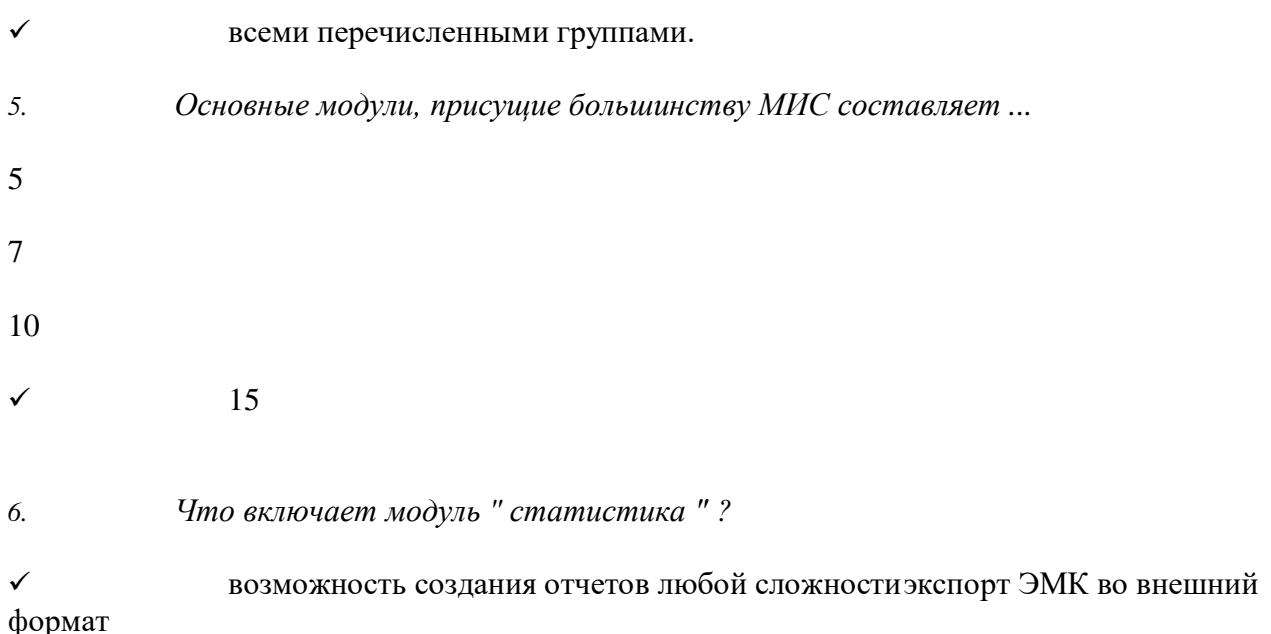

учет мед услуг и взаиморасчеты с различными контрагентами медучреждений персонифицированный учет расхода при оказании мед услуг

*7. МИС обеспечивает возможность обмена электронными медицинскими картами между разными* учреждениями, синхронизации справочников и консолидации финансовой информации.

электронная медкарта

 репликация модуль сопряжениякоечный фонд

*8. МИС должна обеспечивать выполнение следующих функций:*

Регистратура и расписание приемаУчет оказанных услуг

Электронная история болезни / электронная медицинская карта Расчеты с пациентами, страховыми компаниями и подрядчикамиМедико-экономические стандарты Статистика и аналитика Автоматизация стационара Управление сетью филиалов Ведение БД пациентов, врачебного и сестринского персонала

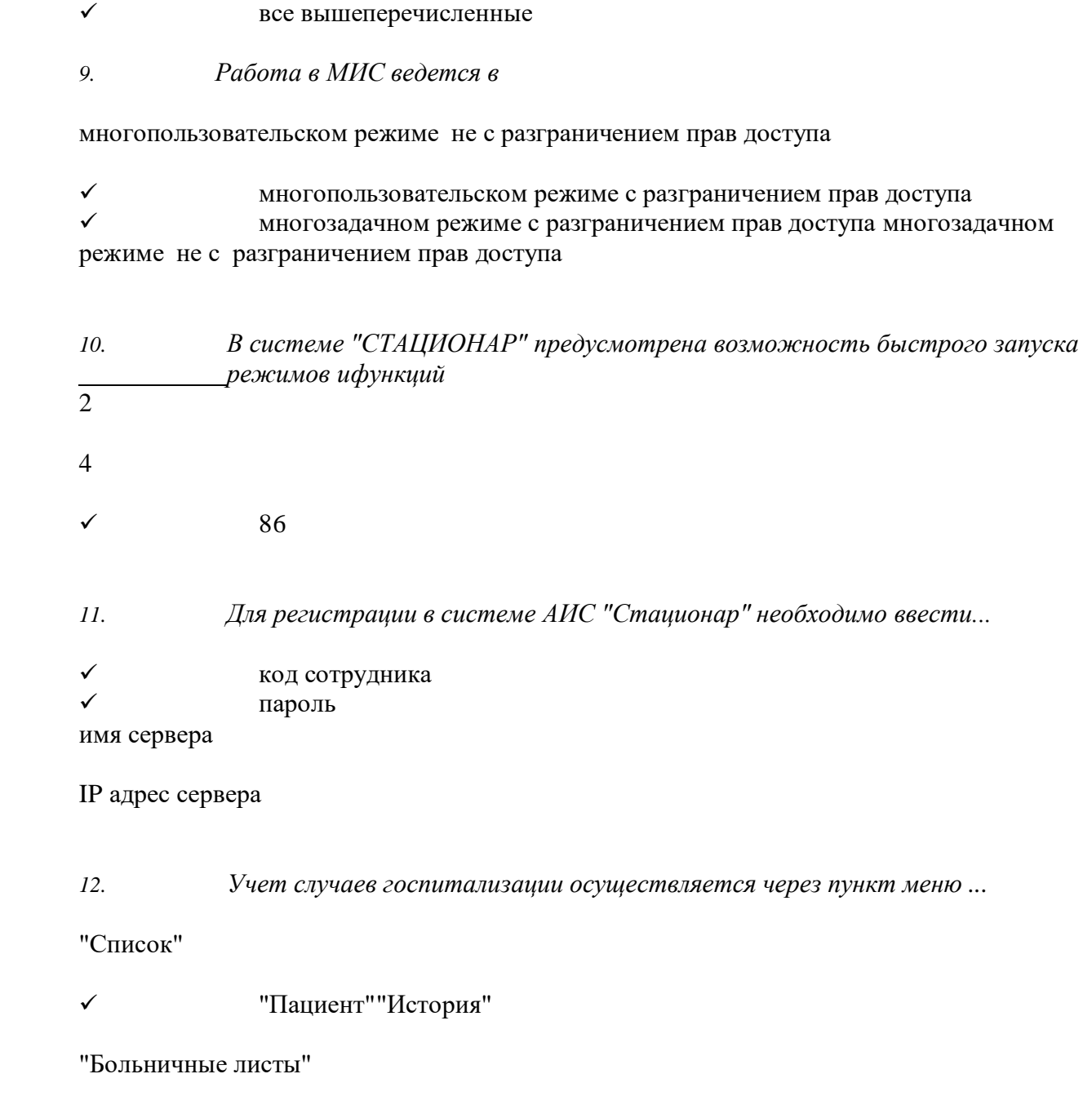

## *13. Информация из БД случаев госпитализации выбирается из режима работы*

Просмотр Редактированиеэкспорт статистика все выше перечисленные

*14. Выбор информации производится путем формирования соответствующего фильтра. Условияв* фильтре соединяются логическим ... или

 $\checkmark$  и не

тогда и только тогда

*15При удалении пациента из списка удаляется*

 информация, касающаяся удаляемого пациента, изо всех таблиц, составляющих БДСГ.информация, касающаяся удаляемого пациента из заданной таблицы

## **ТЕМА 5 Использование информационных компьютерных систем в медицине и здравоохранении.**

*1. МИС- это*

 совокупность программно – технических средств, баз данных и знаний, предназначенных для автоматизации различных процессов, протекающих в ЛПУ и системе здравоохранения.совокупность программно – технических средств для автоматизации различных процессов,протекающих в ЛПУ и системе здравоохранения.

совокупность программно – баз данных и знаний, предназначенных для автоматизации различных процессов, протекающих в ЛПУ и системе здравоохранения. совокупность программно – технических средств, баз данных и знаний, предназначенныхдля автоматизации различных процессов.

*2. База данных АИС реанимации и интенсивной терапии создана на основе*

таблиц MS Excel

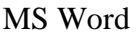

**MS** Access  $\checkmark$ MS WordPad

Карты интенсивной терапии и их шаблоны основаны на основе...  $\mathfrak{Z}$ .

 $\checkmark$ таблиц MS ExcelMS Word

**MS Access MS WordPad** 

Для начала работы с АИС «ОРИТ» запустить файл  $\overline{4}$ .

 $\checkmark$ RDB\_v2.0.mdbRDB\_v2.0.xls

## RDB\_v2.0.dbfRDB\_v2.0.exe

Форма настроек базы состоит из  $\overline{5}$ .

 $\checkmark$ списка отделений стационара списка отделений поликлиник

- списка осложнений  $\checkmark$
- списка причин смерти

списка причин госпитализациидиспетчера задач

диспетчера связанных таблиц  $\checkmark$ 

6. Изменить список пациентов можно

изменяя параметры фильтрации в строке "кнопки основных функций"

 $\cdot$ изменяя параметры фильтрации в "строке поиска "выбрав вкладку "отчеты и бланки"

нажав клавишу  $F_2$ 

Мастер добавления нового пациента открывается 7.

 $\checkmark$ нажав кнопку «Новый пациент» в главной форменажав клавишу F<sub>2</sub>

## $\checkmark$  нажав клавишу  $\rm F_4$ нажавклавишу  $\rm F_7$

- *8. В какой форме можно редактировать (изменять) ошибочно введенные данные?*
- в главной форме в форме выписки
- в форме подробных сведений о пациентев форме настроек базы
- *9. Под картами ИТ система понимает*

базу данных Access на основе шаблона карты ИТ.

 электронную таблицу Excel, созданную базой данных на основе шаблона карты ИТ.

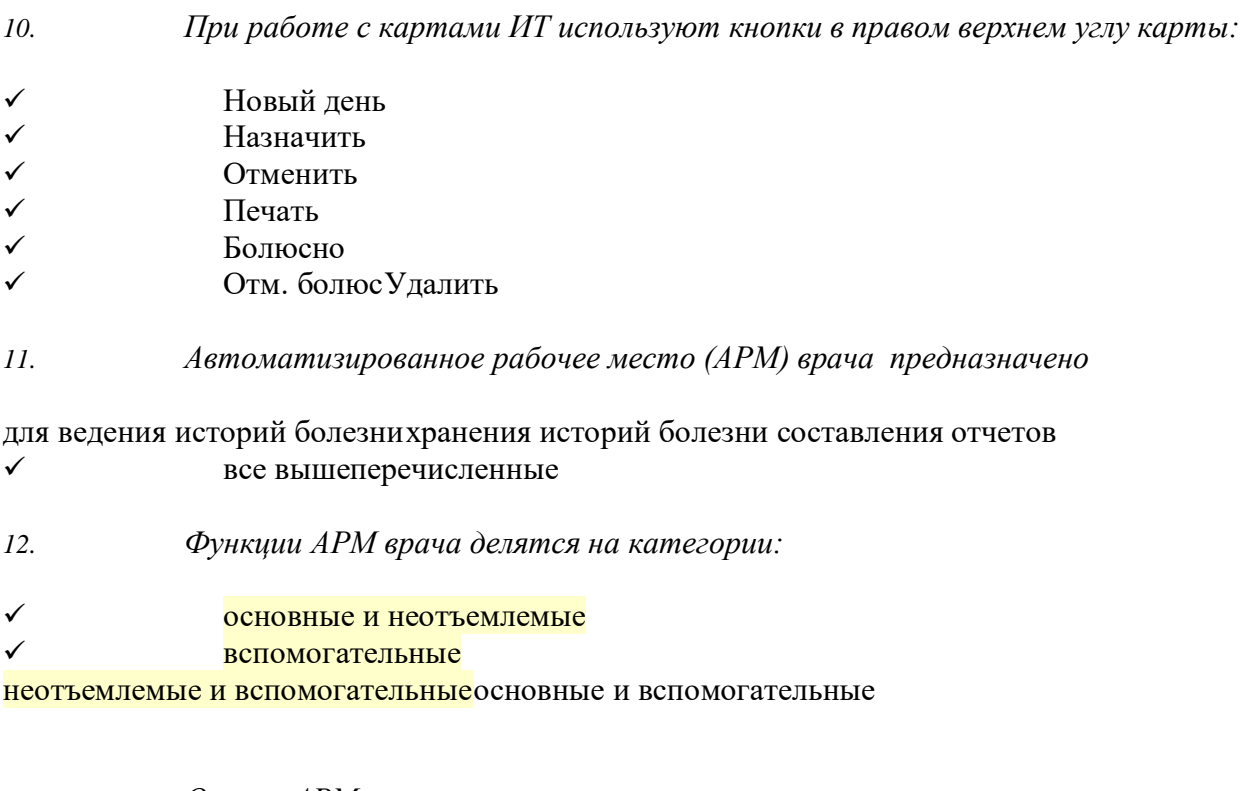

*13. Основа АРМа - это...*

## карта пациента

электронная истории болезниэлектронная медкарта

*14. Для внесения личных данных в программу АРМ лечотделения необходимо использоватькоманду*

```
 Сервис- Настройки Сервис-Ввод данных
```
Сервис-История болезниСервис - Медкарта

*15. Какая вкладка окна "Настройки программы"содержит данные о врачах и медсестрах*

вкладка "Кабинет"вкладка "Врачи"

вкладка "Отделения" вкладка "Направления"

*16. В какой вкладке содержатся данные для шаблонного заполнения бланков.*

вкладка "Медучреждение"вкладка "Врачи" вкладка "Отделения"

вкладка "Направления"

*17. Основное окно приложения -*

электронная медкарта

журнал амбулаторного приемаистория болезни

журнал диспансерных больных

*18. Какую команду используют для просмотра количества принятых больных за определенныйинтервал?*

Файл - ДиспансеризацияФайл-Отчетные формы

Файл-Итоги работы Файл- Поиск больного